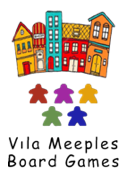

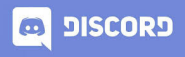

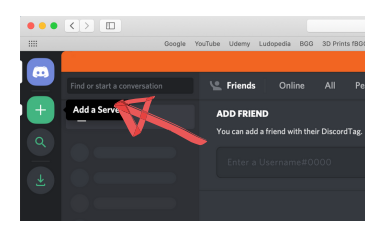

## **Clique em "Add a server"**

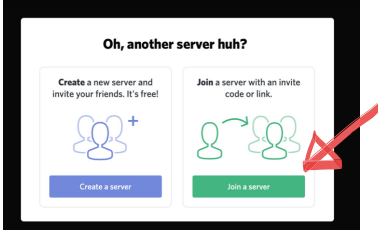

## **Clique em "Join a server"**

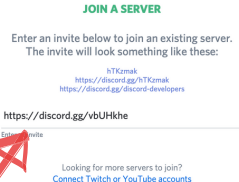

n.

← BACK

**Copie e cole o servidor da Vila Meeples e clique em "Join"**

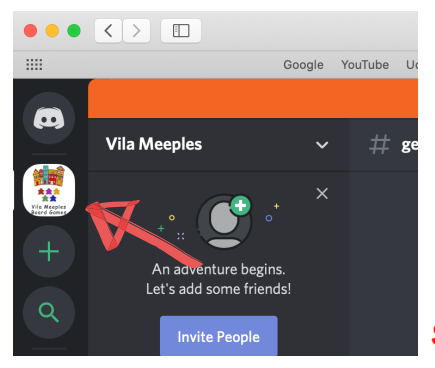

## **Servidor adicionado !**

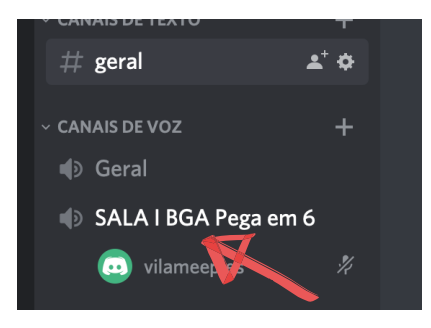

**Aqui estarão listadas as salas abertas para você participar. Clique no nome da sala para entrar.**